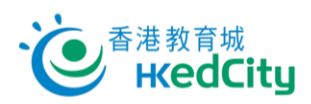

## **Mathspace - 學生帳戶手冊**

## **登入 Mathspace**

1. 進入 [www.mathspace.co](http://www.mathspace.co/) 或以平板電腦使用 Mathspace 應用程式(請先於 App Store 或 Google Play 下載應用程式),按「**Login**」,再按「**Login with HKEdCity**」。

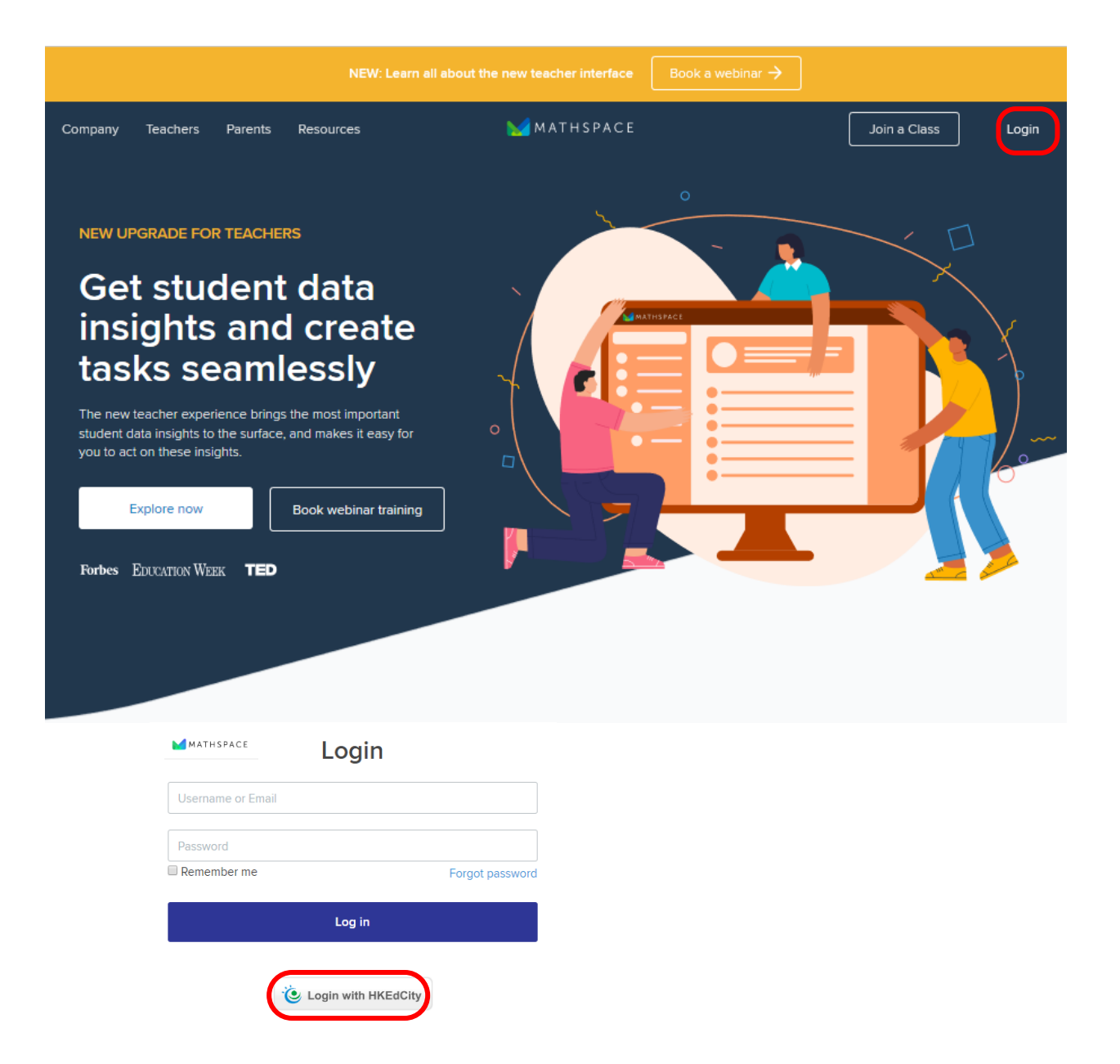

- 2. 請使用以下列資料登入:
	- i. 「電郵/教城帳戶」:教城學生帳戶
	- ii. 「輸入密碼」:教城學生帳戶登入密碼

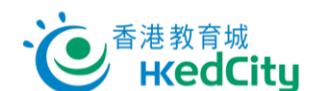

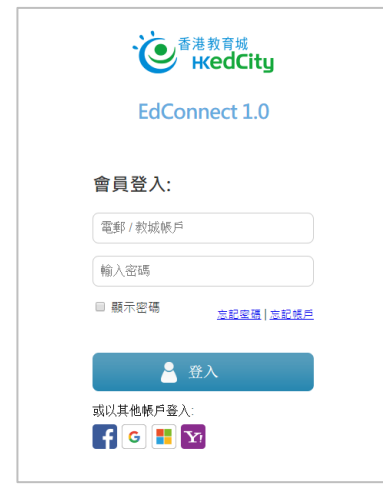

3. 點選「Remember this approval till 31st Aug, 2022」, 或選擇每次登入時再確認授權電子資源平台 服務供應商存取個人資料,包括姓名、學號、班級及學校名稱以登入此服務,按「確認」。

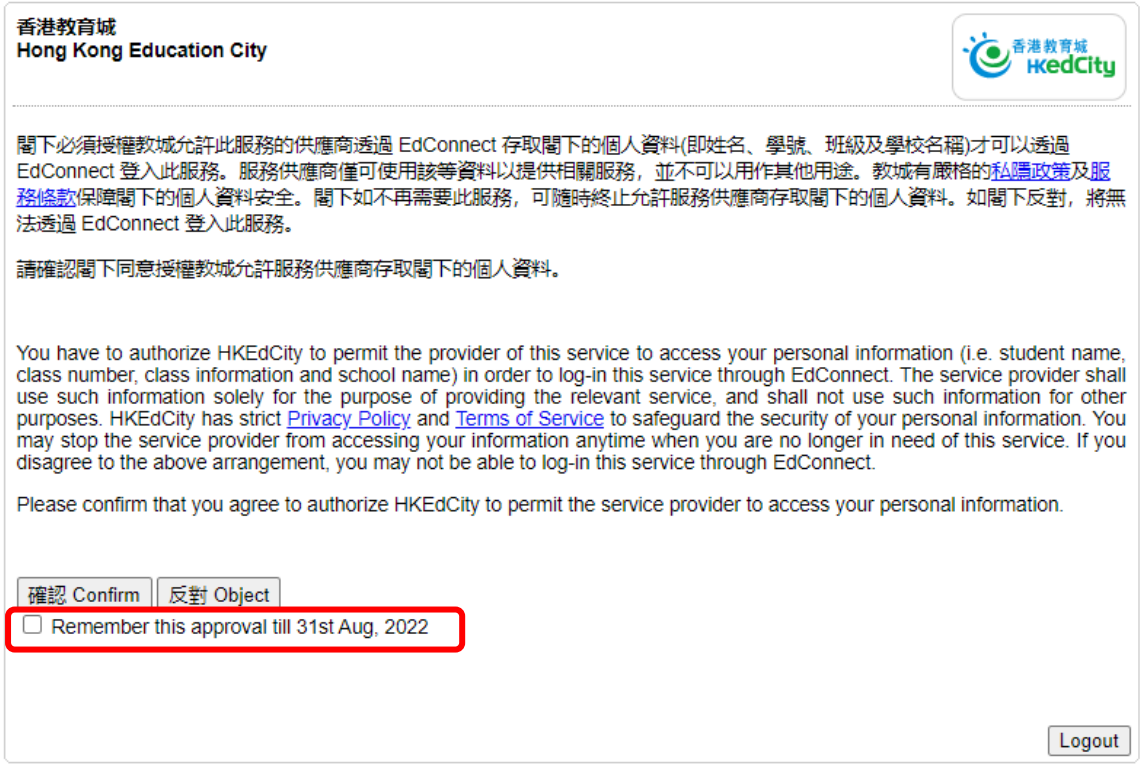

## **忘記密碼**

- ⚫ 請負責教師協助重設密碼;或
- 到登入版面上的「**忘記密碼**」,輸入登入電郵,再按「確定」,系統會發出重設密碼的電郵至該地址;
- 如未能處理,可聯絡教城協助 ( 電話 : 2624 1000 或 電郵 : <u>[info@edcity.hk](mailto:info@edcity.hk)</u> ) · 請瀏覽 www.edcity.hk/home/contactus 了解教城查詢熱線服務時間。

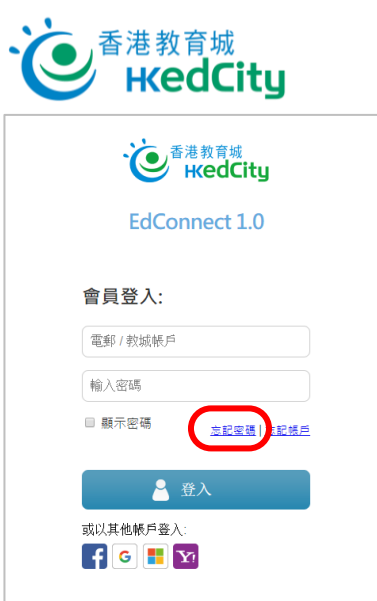

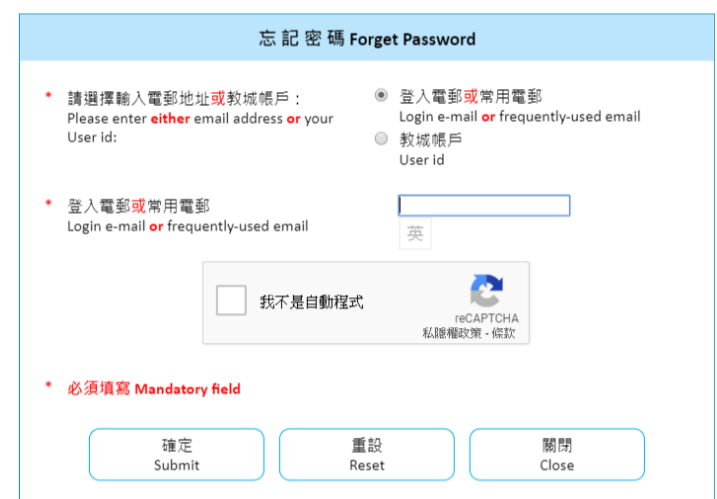